大規模メッシュ作成について ーメッシュ作成の並列処理ー

pmsh:netegnによるメッシュ作成の並列処理

粗いメッシュを作成した後、 メッシュ分割(parmetis)、 mpirunでnetgenを複数起動してメッシュ作成 最後に、mergeして全体のメッシュが完成。

18/3/17 藤井

# 1. pmshについて

## Parallel NETGENの記述がある 「http://velizarefremov.com/ms-thesis/」

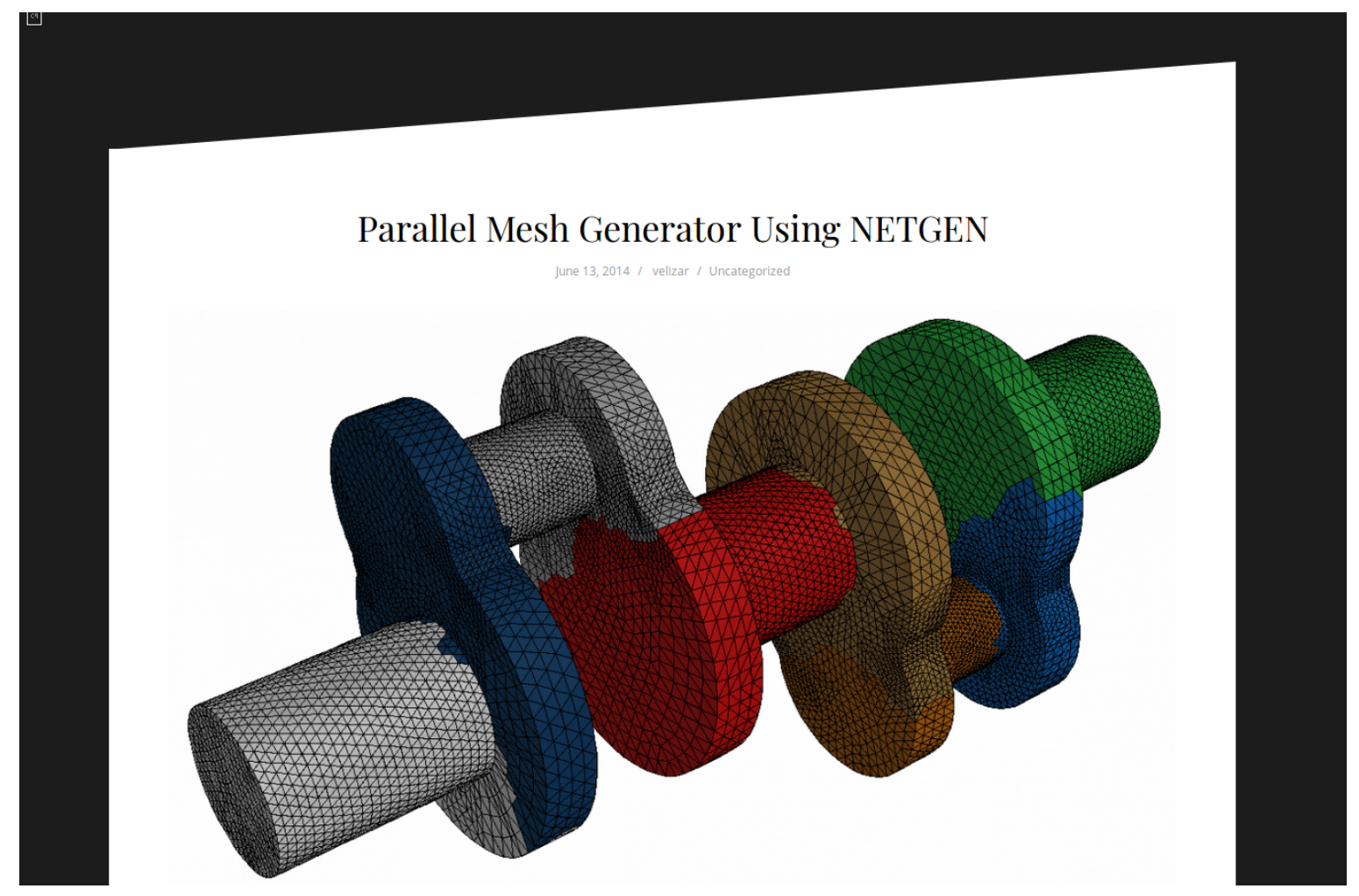

## pmshについては、 「https://code.google.com/archive/p/pmsh/」からsourceをdownload

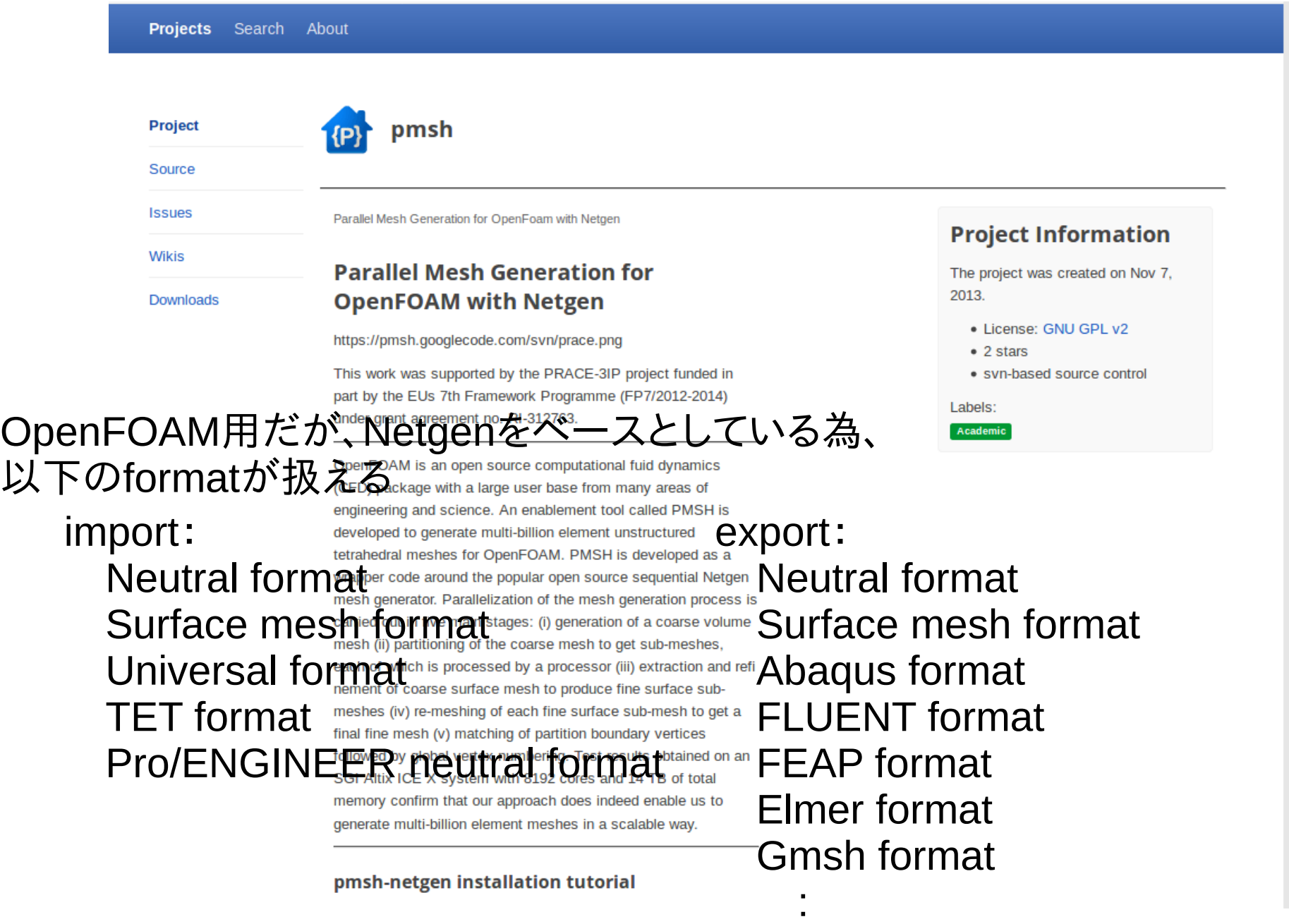

netgenは、「netgen-5.1.targz」をダウンロードする。 最新版は、netgen-6.2だが、6.2にはバグがあり、複数の領域を もつメッシュがきれいに分割できない。 この為、メッシュ作成は、5.1を使う。

コンパイルは、「<https://code.google.com/archive/p/pmsh/>」に従っ て行うが、configのオプションは、以下に変更した。(ubuntu-16.04) ./configure --with-tclconfig=/usr/lib/tcl8.5 --withtkconfig=/usr/lib/tk8.5 --with-tclinclude=/usr/include/tcl8.5 --with-tkinclude=/usr/include/tcl8.5 –prefix=\$INSTALLDIR

pmshは、stlファイルから、直接粗いメッシュをきり、直ぐに並列で 細かくメッシュを切って行ってしまうので、粗いメッシュの確認が できない。

予め、粗いメッシュを準備して、これをpmshに渡して細かくメッ シュをきる様にsourceを修正。

# 1. 実行状況

pmshで細かくメッシュを切った結果、

- 1) メッシュ形状が粗いメッシュのまま
	- → 元々のstl形状に表面をfitさせる事を追加
- 2) 境界条件を設定する為のgroup化が設定できない
	- → 境界条件を設定する形状のstlを準備して設定できる 又は、粗いメッシュで設定されているgroupを引き継ぐ 様に追加。

の問題があった為、pmsh実行後、後処理(paraMesh.py)を追加。

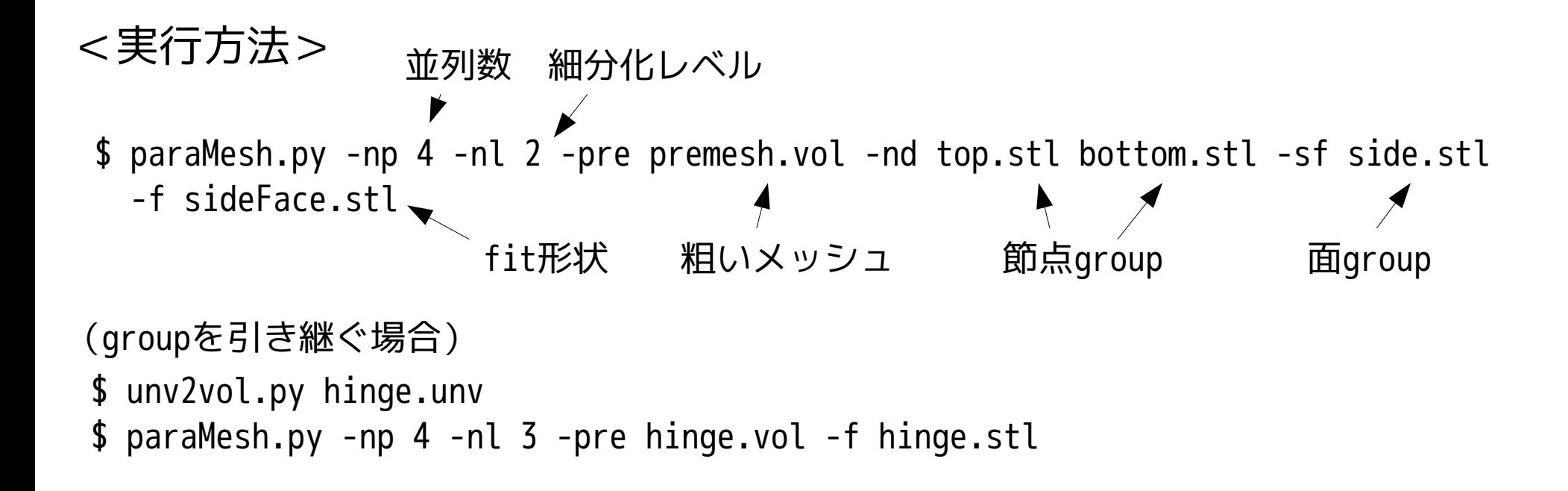

------------- paraMesh.py の使い方 -------------------------------------------

<使い方>

paraMesh.py -np <nProc> -nl <numLevel> -pre <premesh> [option <parameter>]

-np <nProcs> 並列数を設定

-nl <numLevel> メッシュ再分割化のレベル

-pre <premesh> vol形式の粗いメッシュfileを指定

[option]

- -maxh <maxSize> メッシュを細かく切り直す時の内部の最大メッシュサイズを指定 default値は、「1000」
- -nd <stl> stlファイルの形状のnodeGroupを作成する。(複数指定可)
- -sf <stl> stlファイルの形状のsurfaceGroupを作成する(複数指定可)
- -f <stl> 節点の位置をstlファイルの形状の位置に移動(複数指定可) -h ヘルプ
- --np -npと同じ
- --numlevel -nlと同じ
- 
- --premesh -preと同じ
- --maxh -maxhと同じ
- --ndGrps -ndと同じ
- --sfGrps -sfと同じ
- --fit -fと同じ
- --help -hと同じ

```
<使用例>
paraMesh.py -np 4 -nl 2 -pre premesh.vol -f sideFace.stl
paraMesh.py -np 4 -nl 2 -pre premesh.vol -nd topFace.stl botomFace.stl -sf sideFace.stl 
-f sideFace.stl
-------------------------------------------------------------------------------
```
### 粗いメッシュの形状(netgenでメッシュ作成)

\$ netgen -geofile=hinge.stl -fine -meshfile=hinge.vol -batchmode

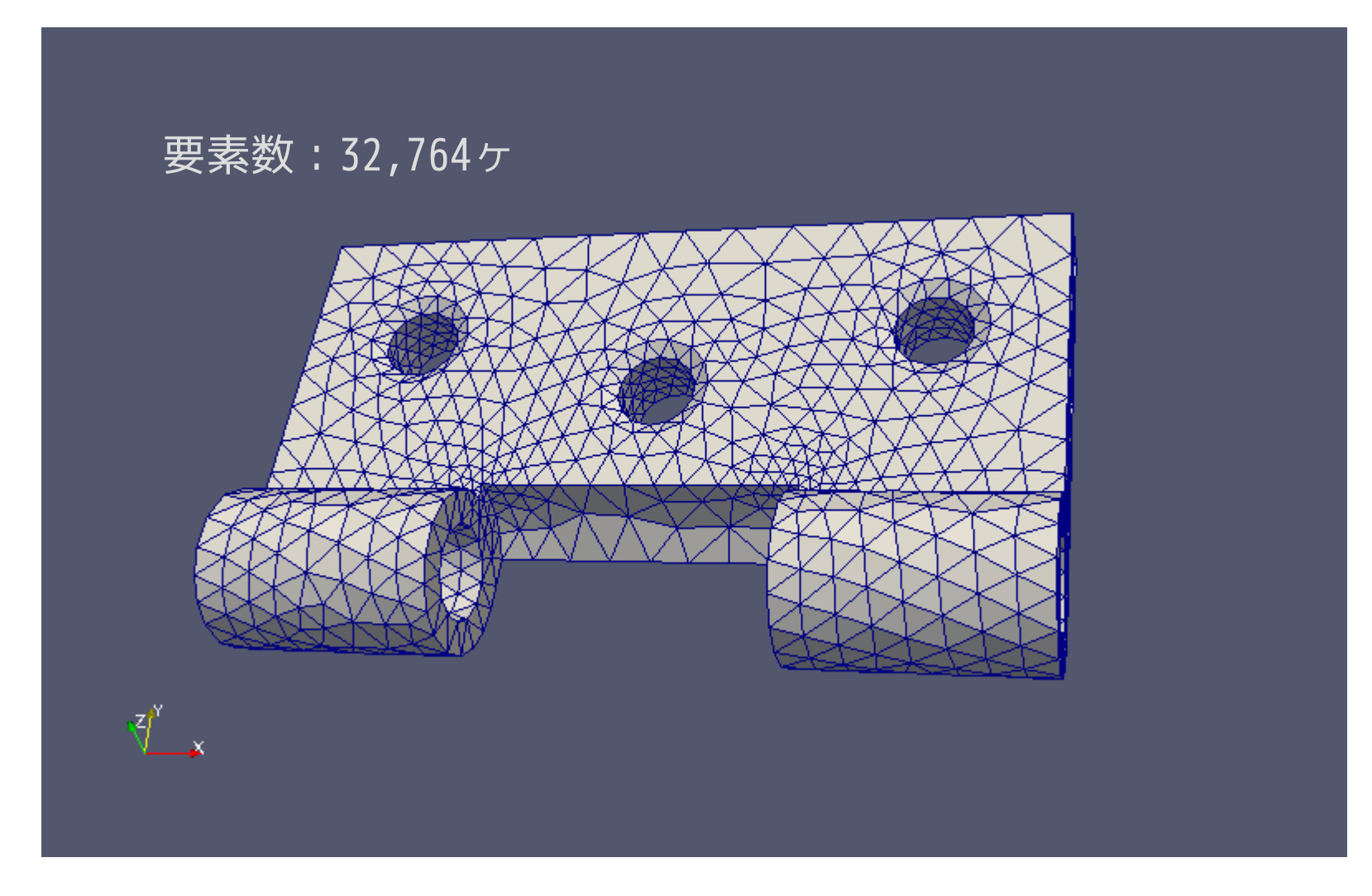

#### このメッシュを並列で細かく切り直す

#### 並列で細かく切り直した結果 (細分化レベル:3) 元の要素長さを 2^3 = 8 分割する

\$ paraMesh.py -np 4 -nl 3 -pre hinge.vol -f hinge.stl

要素数:925,807ヶ

회

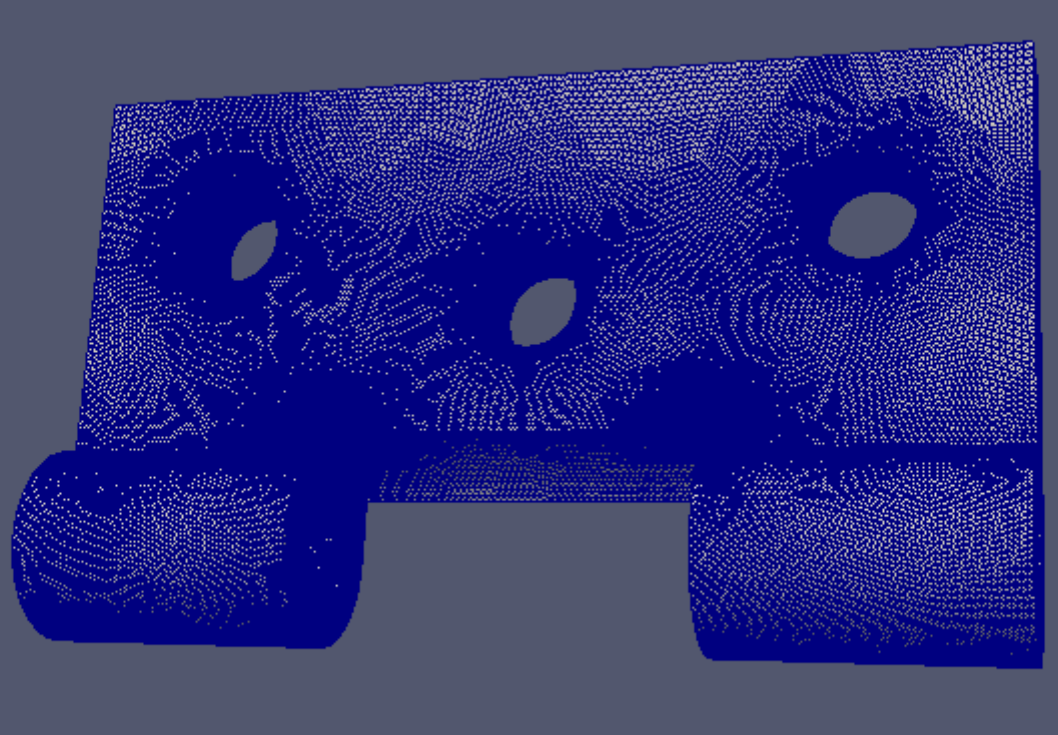

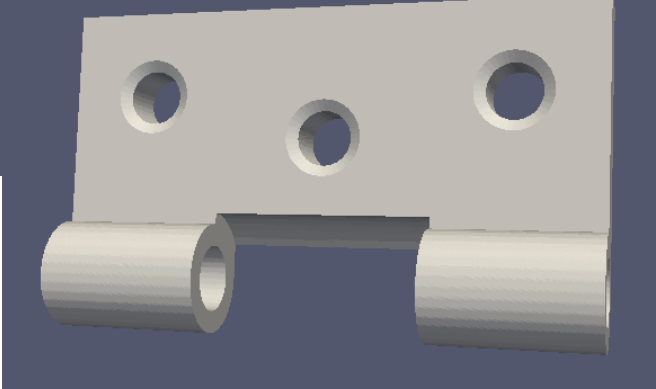

2. メッシュ作成時間の比較

hinge.stlを使って100万要素メッシュを作成するまでの時間

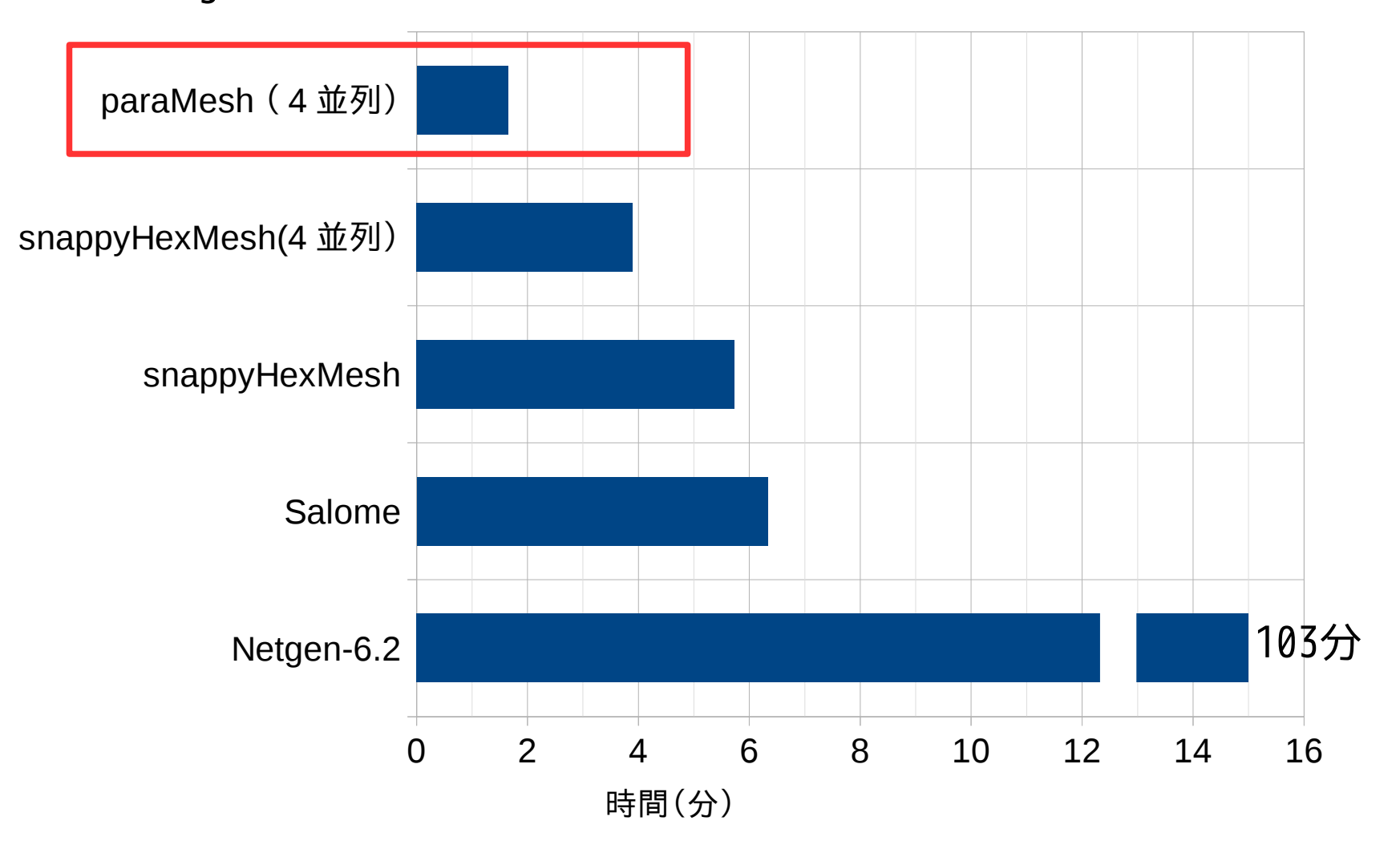

paraMesh (pmsh-netgen) が最も早い。 並列数を増やす事で、さらに短縮が可能。